# **DaylightGen: From Daylight Intentions to Architectural Solutions**

# **Implementation and experimentation of a generative and parametric design tool**

*Mohamed-Anis Gallas<sup>1</sup>*, *Gilles Halin<sup>2</sup>* Centre-de-Recherche-en-Architecture-et-Ingénierie-(MAP-CRAI/UMR-3495-CNRS/MCC),-*Nancy,-France* <sup>1</sup>http://meurthe.crai.archi.fr/wordpressFr/?page\_id=31&num\_pers=247,<sup>2</sup>http://meurthe. *crai.archi.fr/wordpressFr/?page\_id=31&num\_pers=4 1 gallas@crai.archi.fr,-2 halin@crai.archi.fr*

Abstract. This paper addresses the integration of the daylight effect during the early*stages of the architectural design process. The first part presents a design assistance* method that helps designers to characterize their daylight intentions and materialize themin-architectural-solutions. In this part, we describe the implementation of this method in a-design-tool, denoted-DaylightGen, the-implemented-process-and-the-different-systemcomponents. The second part of this paper focuses on the investigation of the potential of *the-proposed-method-in-design-process. It-was-evaluated-in-educational-design-case-study. This part integrates the experimentation process and his results.* 

Keywords. Computer aided architectural design; intentions oriented design; generative *and-parametric-design-tool; daylight simulation tool; design-tool-experimentation.* 

#### **THE DAYLIGHTGEN METHOD**

This method proposes to help young designers to integrate their daylight effects intentions during the first step of the design process. The designer describes the daylight effects that he would like to integrate in his project. The described intentions are characterized and translated into potential solutions. The generated solutions will be used as a base line models to start the project design (Gallas et al., 2011).

The DaylightGen method is organized in five steps (Figure 1). The method process starts by the "declare intentions (1)" step where the designer describes his daylight intentions using a visual support. The designer uses pictures representing daylight effects to describe his own ideas.

He selects whose are corresponding to his intentions. The second step "characterize intentions (2)" of the method process aims to identify and characterize the designer's intentions. They are translated in a physicals and geometrical information that will be used at the "solution generation (3)" step. During this step the method will propose architectural solutions that create the described daylight effect and verify by the way the designer intentions. The solution

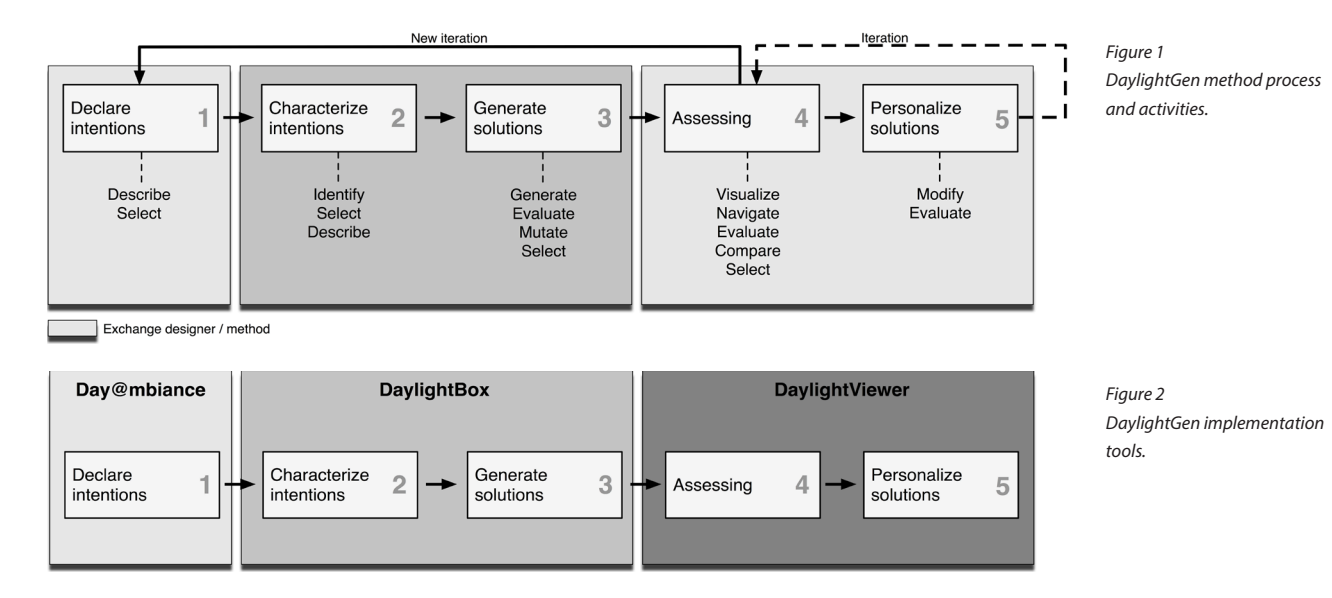

generation step is organized as an iterative process of a generation, evaluation, mutation and selection activities. The fourth step of the DaylightGen method process is the "assessing (4)" step where the generated solutions are visualized and presented to the designer as a result of the "generate solutions" step. The "assessing" step integrates five activities where the designer visualizes and navigates in the collection of generated solutions, evaluates and compares them and finally selects the best ones. The method process ends by the "personalize solution (5)" step where designer could modify the generated solution features and transform them to integrate new ideas. The modified solutions will be visualized and evaluated with an iterative manner. The "personalize solution" step accompanies the designer and takes end when his is satisfied.

# **THE DAYLIGHTGEN TOOL**

This method is implemented in a design assistance tool denoted DaylightGen. This prototype is composed of three tools: Day@mbiance, DaylightBox and DaylightViewer. Day@mbiance is used to implement the "declare intentions" step activities, DaylightBox

materialize the "characterize intentions" and the "generate solutions" activities and finally the DaylightViewer integrates the "assessing" and the "personalize solutions" step's activities (Figure 2).

#### **Day@mbiance**

Day@mbiance is a navigation tool in a references images base proposed by Salma Chaabouni (Chaabouni et al, 2008). The images base is structured as a MySQL® database and managed by Mamp®. The navigation in the images base is realized by a PHP® application with a Flex® interface. A web browser (Firefox®) is used to visualize the Day@mbiance functions and results (Figure 3).

Day@mbiance is used to identify the designer daylight intention. Its process starts with a first

Figure 3

ment.

Day@mbiance implementation modules and environ-

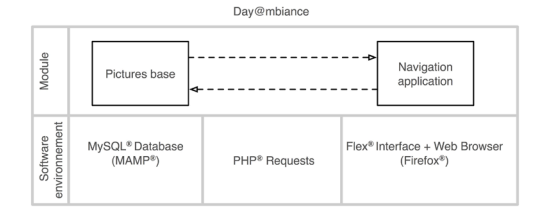

Figure 4 Day@mbiance interface.

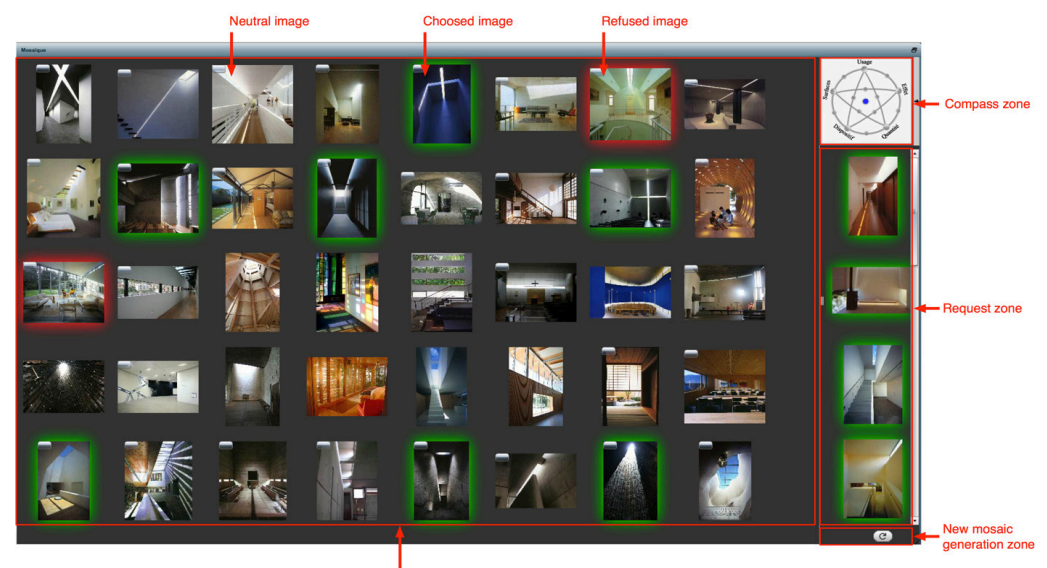

**Mosaic visualisation zone** 

mosaic of images representing daylight effects. Designer chooses images that represent his intentions, refuses that are at the opposite and leaves others neutral to finally generate a new mosaic that takes into account his choices (Figure 4). All images are indexed by keywords that describe the visualized architectural configurations and daylight effects. This process will be repeated until the designer finds a collection of relevant images that corresponds to his intentions.

All images used by Day@mbiance are indexed using a keyword collection structured in a thesaurus. The thesaurus is divided in five facets that describe all images features: the daylight effect type, the quality, the quantity of daylight, the space surfaces aspects and the space function. The indexation process is realized by Image (software developed by Pascal Humbert form MAP-CRAI) (Figure 5).

The user's choice is then characterized a set of relevant keywords. The Keywords used to index the images has a pertinence weight that varies between -1 (not relevant) and 1 (relevant) (Halin, Créhange and Kerekes, 1990). When the designer choose an image, the pertinence weight of the keywords used to index it increases, when the image is refused the weight decreases and finally the weight stay the same if the image is neutral. The pertinence Weight of the keywords is used when Day@mbiance generate a new mosaic to take into account the designer preferences.

#### **DaylightBox**

The DaylightBox tool is implemented in Rhinoceros® modeler environment and his graphical algorithm editor Grasshopper® (Tedeschi, 2011). Daylight-Box is a Grasshopper® definition that integrates six modules: a referenced images base (Day@mbiance images base), a daylight effects knowledge base (knowledge base), a parametric model (geometry), a generative algorithm (Galapagos®), a daylight simulation tool (simulation) and a solutions database (solutions storage) (Figure 6).

The first module "Day@mbiance imagse base" is a cluster that integrates a plug-in to connect Grasshopper<sup>®</sup> to the pictures base used by Day@mbiance. This module selects the most significant keywords

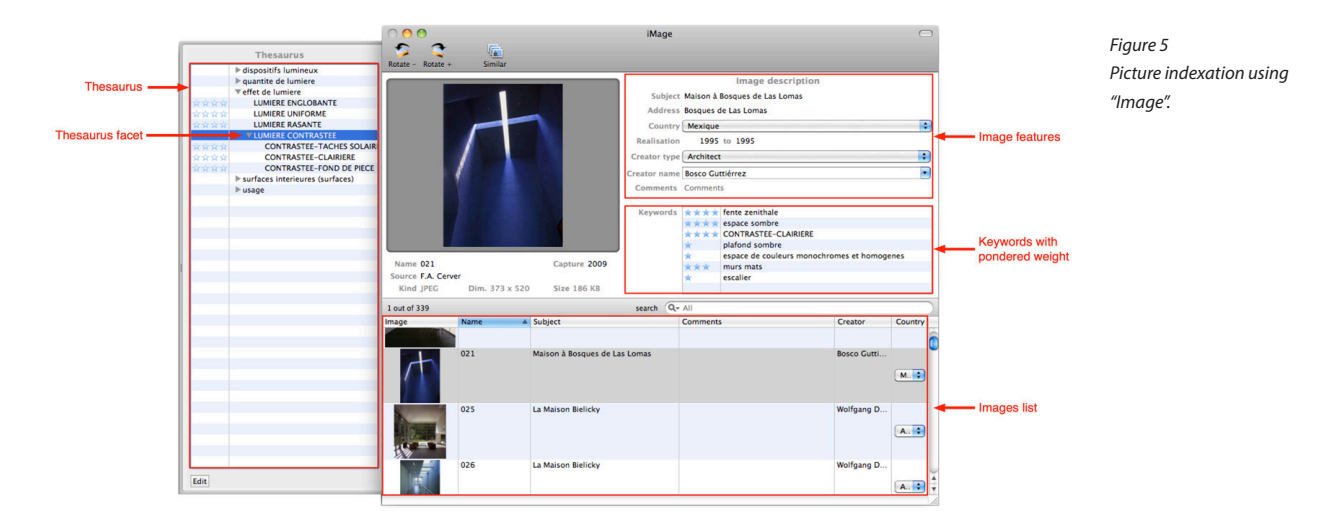

that characterize represented daylight effects in order to highlight the designer intentions. After that, the designer selects one of the identified daylight effects to start a solutions generation process. The second module "knowledge base" is used to identify and characterize the designer's intentions. This knowledge base contains the quantitative and qualitative features of different and recognized daylight effects. These features are integrated in a fitness function attached to each known daylight effect. It is composed of variables that characterize solar gains and their spatial distributions.

The third module "geometry" is a parametric model of parallelepiped shape defined by thirteen parameters (Table 1). These parameters define all the spatial features that influence the daylight behavior. The model parameters are implemented in sliders that determinate their data types and their variation ranges.

The fourth module is a generative algorithm (Galapagos®) that controls the parametric model features to generate solutions verifying the fitness value. The genetic algorithm uses the fitness function and his objective value (fitness value) to optimize

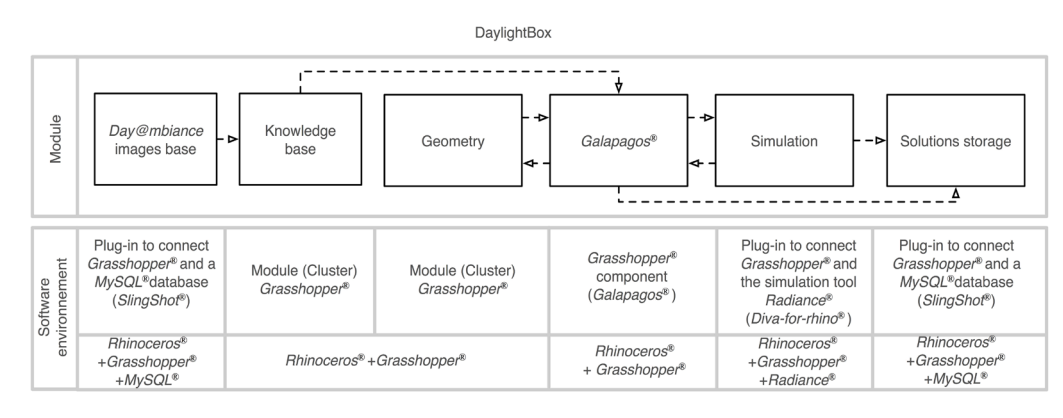

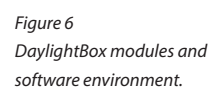

#### Table 1 Parametric model features.

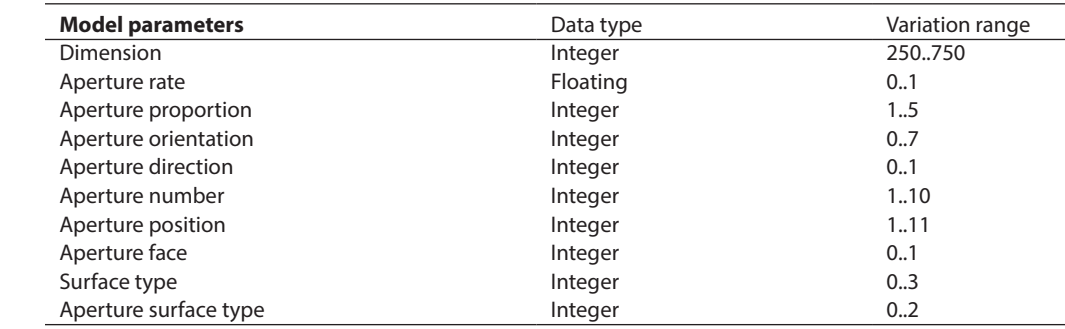

the solution generation process.

The fifth module "simulation" integrates the plug-in Diva-for-Rhino® (Jakubiec and Reinhart, 2011) to connect Grasshopper® to Radiance® simulation software. The system process iterate on a cycle composed of three main steps:

- 1. The genetic algorithm  $Galapagos<sup>®</sup>$  finds architectural parameters values using the selection, crossover and mutation operators. It optimizes the generated solution behavior and tries to reach the fitness value.
- 2. The parametric model "geometry" generates architectural models defined by the parameters values provided by the genetic algorithm.
- 3. The simulation module analyzes the daylight features of the geometry generated by the parametric model. The simulation results are used to compute the fitness value.

The generating process ends after a fixed number of generations. All the generated solutions features (parameters and fitness values) are stored in a MySQL® database using the sixth module "solution

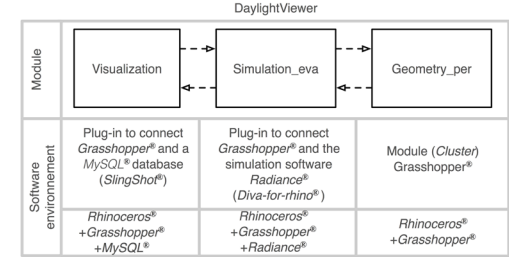

storage". This module create a link between Grasshopper® and MySQL® using the Slingshot® [1] plugin.

# **DaylightViewer**

The DaylightViewer tool is implemented in Rhinoceros® modeler environment and his graphical algorithm editor Grasshopper®. DaylightViwer is a Grasshopper® definition that integrates three modules: a visualization interface defined by the "visualization" module, a simulation module "simulation eva" and the parametric model "geometry\_per" (Figure 7).

The first module "visualization" imports the best solutions according to their fitness value (solution with the lower value of fitness). The selected solution are visualized and organized in a colored grid from the best to the worst one. The user selects the number of solution to visualize and navigate under the visualized solutions (using Rhinoceros® visualization windows) to select those corresponding to his intentions. The second module integrates a simulation tool that makes realistic and quantitative simulations in order to verify that chosen solutions produce the described daylight effect. The third module is composed of geometrical operators that could be used by designer to transform the proposed solutions. The module "geometry" presents the features of the selected solution and the list of sliders to modify the parameters values. The transformed solution could be evaluated (realistic and quantitative simulations) and exported it in 3D geometrical objects (bake them from Rhinoceros® to Grasshopper®) (Figure 8).

Figure 7 DaylightViewer modules and software environment.

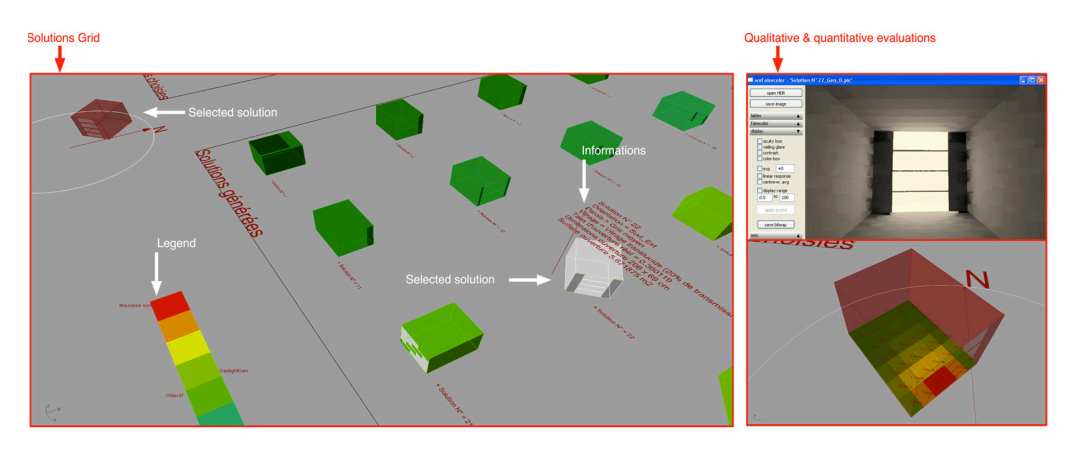

Figure 8 Solutions grid and evaluation visualization.

## **THE DAYLIGHTGEN EXPERIMENTATION**

The third part of this paper assesses the DaylightGen tool contribution during the early design steps. We try to determinate:

- the adaptation level of the method activities and functions to the early design steps features,
- the capacity of the assistant method to take into account the uncertainly that characterize early design steps,
- the creativity level and the capacity of the method to help designer to explore new ideas,
- the capacity to satisfy and materialize designer intentions.

The potential of the method has been evaluated in an educational context. We proposed to 16 Master degree students in architecture to design a project by using the DaylightGen tool. They worked in pairs during three hours to design a temporary exhibition space dedicated to a designer (Jean Prouvé). The project program is composed of two temporary exhibition rooms. The first integrates a graphics media describing the designer life. The second room is dedicated to the exhibition of models and some architectural components.

#### **Experimentation process**

The experimentation process is organized on three steps. The first step aims to prepare the participants to the experimentation activities. We organize a training sessions to present the experimental framework, the design assistance method targets and the utilization mode of the different components of DaylightGen tool (Day@mbiance, DaylightViewer and DaylightBox). The second step is organized in design sessions for duration of three hours where a pair of student tries to design a project sketch that express particular and significant interest to daylight atmospheres. The experimentation participants are authorized to use different sketch and modeling tools (paper format, Photoshop®, AutoCad®, Sketchup® and Rhinoceros®). All design sessions are captured on video to keep the student's discussions and the exchanges with the different tools (Figure 9).

The third step of the experimentation process aims to evaluate the participation of DaylightGen tool during the conceptual design phases. The evaluation step starts by analyzing the captured sessions. Analyzing the experimentation feedback questionnaire realized with all participants concludes the evaluation step. This online questionnaire [2] integrates questions about the different functions and the results obtained by DaylightGen tool.

# **Experimentation results**

#### 1. Video capture analyze

We determinate the design process used by the experimentation participants by analyzing the de-

Figure 9 Experimental device.

nantal davio

Group1: HI

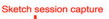

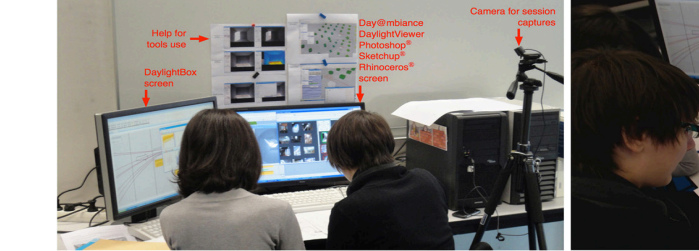

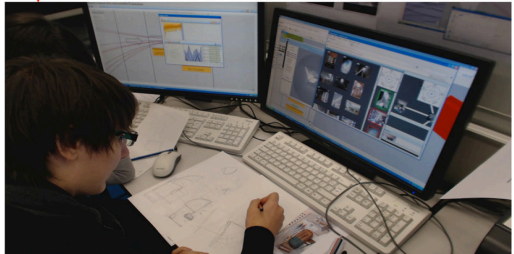

sign sessions videos. We identify the major design activities that participate to the design process and their chaining. All design activities and the design supports used are transcribed in time line diagrams (Figure 10). The diagrams analyze reveals three design approaches (Figure 11). The first one (used by group 1 and 2) starts by formulating design problem, implanting the project, formulating and declaring daylight effect intentions using Day@mbiance, identifying and selecting daylight effect, generating solution and proposing a spatial configuration for the project. The second approach (used by group 4-5-6-7) starts by formulating design problem, implanting the project, proposing a spatial configuration, formulating and declaring daylight effect intentions using Day@mbiance, identifying and selecting daylight effect, generating solution. The third one (used by group 3) starts by formulating design prob-

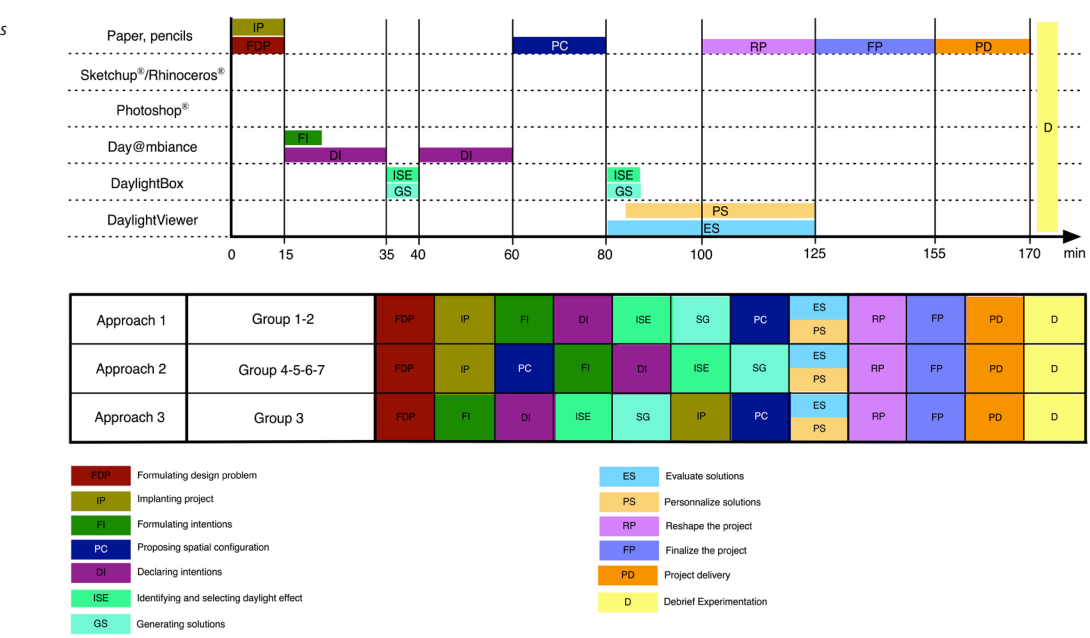

Figure 10 Example of design activities diagram.

Figure 11 Design approaches.

Figure 12 Identify, select and evaluate generated solutions.

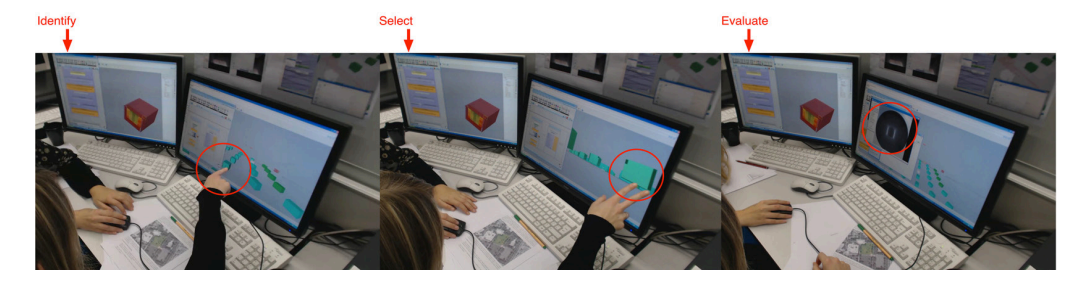

lem, formulating and declaring daylight effect intentions using Day@mbiance, identifying and selecting daylight effect, generating solution, implanting the project and proposing a spatial configuration for the project. All design approaches ends by the same way: the designers evaluate and personalize the generated solutions, reshape the proposed project, finalize the project and debrief the experimentation session.

The participants on the experimentation use different design supports to formulate design intentions and materialize them in architectural solutions. They associate mosaic navigation activity, manual sketches and oral expression to precise the daylight effect intentions that correspond to the project constraints. The solutions grid generated helps students to explore and define new design issues. The navigation in solutions grid helps students to locate and identify interesting solutions that could be implemented in their projects (Figure 12). Students express their interest by manual gesture and some oral expressions like "this is small, it concentrate daylight" to identify and describe a solution with one small aperture in the corner or "this is a jail effect" to describe a solution with two long and fine vertical apertures in the right and left side of the aperture face. The students use the evaluation function to visualize the daylight effect generated by the selected solutions and verify if they corresponds to the described intentions. They operate different simulations at different times and for different sky conditions.

The navigation on the solution grid and the evaluation of the selected solutions gives to participant's new ideas that were integrated using the modification and personalization functions proposed by the DaylightViewer tool. They used these functions to combine different configurations and exceed the parametric model limits. The group 3 used the modification, the evaluation functions and Photoshop® to create a new architectural solution with apertures on three faces that could not be realized by the generative model (aperture only on one face) (Figure 13).

The best-generated and personalized solutions was integrated and implemented in the project by analogy. The final daylight effect generated was

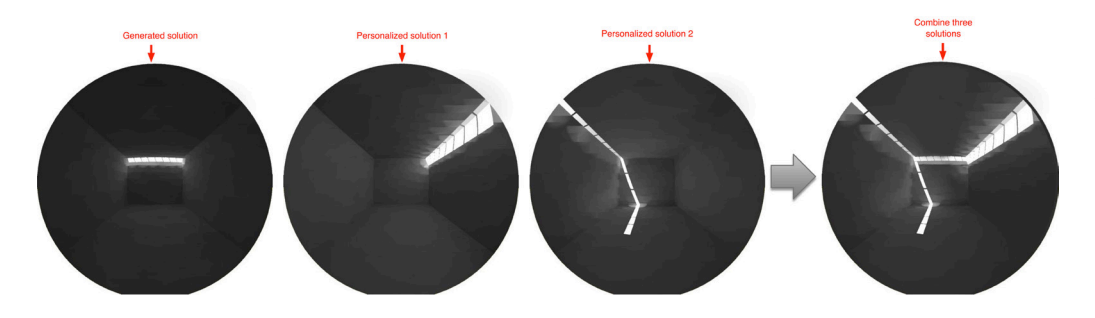

Figure 13 Combine generated and personalized solutions.

Figure 14 Generated and personalized solutions implementation.

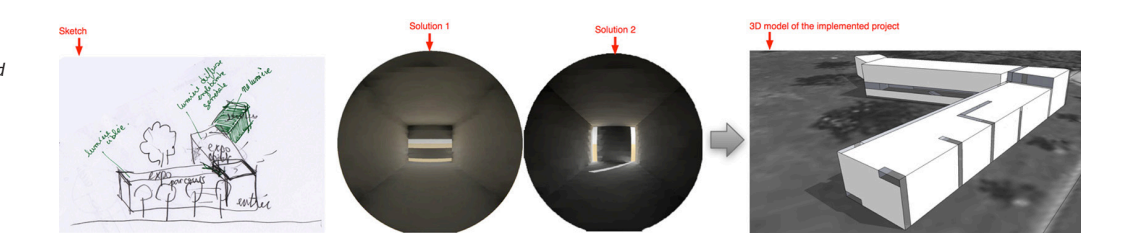

evaluated using shadow visualization functions of Sketchup® and daylight simulation plug-in (Diva-For-Rhino®) of Rhinoceros®(Figure 14).

2. Questionnaire answers analyze

The questionnaire answers was used to identify what users think about the design assistance method and about the functions proposed by the different tool participating on the process. The main part of participants declares that the use of images to identify the daylight effect intentions is really adapted to the conceptual design steps. They say that images constitute a fist level of the implementation process of design intentions. The students are satisfied by the generated solutions that verify at different levels of accuracy the described intentions. Student's answers reveals that the parametric model used for the generation activities needs to integrate more apertures types and more precise functions (multiple aperture with different sizes and shapes, aperture on different surfaces, integrate personal architectural configuration in the generation process).

The majority of participants consider evaluation and personalization functions as very useful because they allow users to reshape proposed solutions and to integrate new ideas. Students consider that the evaluation of these new solutions helps designer to create an iterative process that makes the project design progress.

## **CONCLUSION**

This paper presents the implementation process of the *DaylightGen* method, the choice of the software environment, the modules and the component used to create the design assistance tool. It presents also the different steps, devices and results of the experimentation process used to validate the DaylightGen method and tools targets. The experimentation results validate the capacity of the proposed method and tool to assist the daylight integration during early design steps. These results confirm the possibility to use the design intentions as basic information in design assistance tools. The experimentation results reveal some limits that concerns the number of identified daylight effects, the fitness function precision and parametric model possibilities that could be developed in future work. These results show that the proposed method could be ameliorated and adapted to a professional design context.

## **ACKNOWLEDGEMENT**

The authors are grateful to Alstan Jabubiec and Jeff Niemasz to their help in the Diva-For-Rhino plug-in integration. This research work is funded by La Région Lorraine, France.

#### **REFERENCES**

- Chaabouni, S, Bignon, JC and Halin, G 2008, 'Supporting ambience design with visual references', in Architecture in Computro, presented at the Education and research in Computer Aided Architectural Design in Europe, Antwerpen (Belgium).
- Gallas, M, Halin, G and Bur, D 2011, 'A "green design" method to integrate daylight in the early phase of the design process: The use of intentions knowledge base to generate solutions', in Respecting Fragile Places, presented at the Education and research in Computer Aided Architectural Design in Europe, University of Ljubljana, Faculty of Architecture (Slovenia).
- Halin, G, Créhange, M, and Kerekes, P 1990, 'Machine learning and vectorial matching for an image retrieval mod-

el', presented at the 13th International Conference on Research and Development in Information Retrieval, Bruxelles.

Jakubiec, JA and Reinhart, CF 2011, 'DIVA 2.0: Integrating daylight and thermal simulations using Rhinoceros 3D, Daysim and EnergyPlus', Proceedings of the Building Simulation Conference, Sydney, Australia, pp. 22022209.

Tedeschi, A 2011, Parametric architecture with Grasshopper®: primer, Brienza, Italy: Le Penseur.

[1] <http://slingshot-dev.wikidot.com/grasshopper-mysql> [2] [https://docs.google.com/spreadsheet/viewform?formk](https://docs.google.com/spreadsheet/viewform?formkey=dGtLWXdsTHFvS0h5RFAzLWVwaEM0N3c6MQ) [ey=dGtLWXdsTHFvS0h5RFAzLWVwaEM0N3c6MQ](https://docs.google.com/spreadsheet/viewform?formkey=dGtLWXdsTHFvS0h5RFAzLWVwaEM0N3c6MQ)